**Mit dem Faktor 10 bei der Gebäudesanierung Primärenergie zu sparen, gilt heute als Kür. Faktor 25 bei der Verkürzung einer Heizungsplanung verspricht mh-Software mit seiner neuesten "echten" CAE-Software [1]. Werbetrommel oder Realität? Die TGA-Redaktion hat zusammen mit dem Planungsbüro Riedel + Partner für Sie den Test gemacht.**

**EREN EXECUTE 11 SERVIET SERVIET SERVIET SERVIET SERVIET SERVIET SERVIET SERVIET SERVIET SERVIET SERVIET SERVIET SERVIET SERVIET SERVIET SERVIET SERVIET SERVIET SERVIET SERVIET SERVIET SERVIET SERVIET SERVIET SERVIET SERVI** rst Nummer 11 erkennt seine Chance und schlägt zu. Geschafft! Erleichterung! Zehn Telefonate zuvor finje mehr die Angefragten darüber nachdachten, desto mehr Bedenken kamen. "Wie lange benötigen Sie für die Heizlastberechnung, Heizkörperauslegung, Rohrnetzberechnung, Massenauszug und Ausführungspläne bei einem Wohn- oder Bürogebäude mit ca. 100 Räumen?" Die Schnellkalkulation am Telefon liegt vornehmlich im Bereich von zehn Arbeitstagen. "Ich kenne jemanden, der behauptet, er kann an einem Ihrer Projekte vormachen, dass es auch in drei Stunden geht." Schweigen. "Drei Stunden oder drei Tage?" "Drei Stunden. Haben Sie Interesse an einer Vorführung?" "Im Prinzip ja, aber …"

Der Zeitvorteil ist so groß, dass er mehr als Bedrohung statt als Planungsoptimierung empfunden wird. Einigeln und verteidigen. "Eigentlich sind wir mit unseren Werkzeugen zufrieden. Wir haben gerade die alte Software am Laufen." "Von unserem Lieferanten bekommen wir Auslegungssoftware umsonst und regelmäßig kostenlos ein Update – vor kurzem sogar für die neue Heizlast." Ist der Zauber von Rabatten und Zugaben auch dort schon verwurzelt, wo unter Nachlässen und kostenlosen Leistungen besonders gelitten wird?

"Wenn alles automatisch und so schnell geht, ist die Fehlerquote bestimmt höher." Oder: "Wie soll ich meinem Bauherren erklären, dass schon nach einem Tag alles fertig ist, was früher ein bis zwei Wochen gedauert hat?" Unmut steigt in mir auf. Ist die TGA-Branche wirklich so erzkonservativ und zugeknöpft gegenüber allem Neuen, wie allgemein behauptet wird?

Nummer 11 reagiert anders. Das Planungsbüro Riedel + Partner aus Ronnenberg/ Empelde bei Hannover ist mit zwölf Mitarbeitern im gesamten Spektrum der Technischen Gebäudeausrüstung tätig. Heizung, Lüftung, Sanitär, Elektro und Brandmeldeanlagen. Und wenn einmal Sonderanlagen, wie im Zoo Hannover der Dschungelpalast oder der Themenbereich Sambesi mit einer Beckenanlage für Flusspferde auf den Tisch kommen, "dann fuchst man sich eben rein". TGA-Planer Stefan Herzka (35) ist seit 1998 im Büro Riedel und seit 2002 einer von vier Partnern. "Ein Projekt haben wir, ich hole in den nächsten Tagen aber noch die Genehmigung zur Planverwendung vom Bauherren ein."

Drei Tage später kommt der Anruf. "Wir haben im Büro diskutiert, was die Software für Auswirkungen für die Branche und für uns haben wird …" Oh nein. Bitte nicht auch hier eine Absage. "... und wollen auf jeden Fall die Gelegenheit wahrnehmen und zu den ersten gehören, die sich die Software vorführen lassen. Auch wenn wir fürchten, dass wir den Effizienzgewinn wenn es sich rumspricht durchreichen müssen. Für die Pläne haben wir eine Freigabe."

service GmbH und Jochen Vorländer aus der Redaktion TGA Fachplaner. Die Rollenverteilung ist klar, nur einer wird die nächsten Stunden produktiv arbeiten: Fischer fährt sein Notebook hoch und kämpft ein wenig damit, das Bild gleichzeitig auf zwei Bildschirmen darzustellen. Irgendwie verträgt sich die Hardware nicht und Herzka bietet einen anderen Bildschirm an, der sich dann ohne zu murren animieren lässt. Fischer, der die Routine unzähliger Kundentermine ausstrahlt, bleibt gelassen: "Mein nächster Termin ist erst morgen um 8.30 Uhr."

**Foto: PhotoCase.de**

Herzka schlüpft in die Rolle des Architekten, legt die Pläne auf den Tisch und erklärt das Bürogebäude. Es besteht aus drei aneinander gereihten 4geschossigen Kopfgebäuden mit jeweils einem 3geschossigen Kamm. Das Kellergeschoss ist zweigeteilt in eine Garage und Funktionsräume. Der Gesamtkomplex umfasst ca. 360 Räume. Um auf eine Basis von ca. 100 Räumen zu kommen, einigt man sich darauf, ein imaginäres Gebäude mit einem Hauptgebäude und zugehörigem Kamm zu berechnen. Mit 120 Räumen ist das Gebäude damit immer noch 20 % größer als das Gebäude, das bei mh-software

# **"Wie lange benötigen Sie für die Heizungsplanung bei einem Wohn- oder Bürogebäude mit ca. 100 Räumen?"**

#### **Planungsbesprechung**

Besprechungsraum im Ingenieurbüro Riedel + Partner, Dienstag, der 21. Dezember 2004. Gastgeber Herzka begrüßt Peter Fischer, Geschäftsführer der mh-software

intern innerhalb von drei Stunden berechnet wurde und dort als neue Benchmark  $gilt [1]$ .

Die Etagen mit jeweils bis zu drei Nutzeinheiten werden über zwei Versorgungs-

# **(R)evolution in der Planung durch CAE: Probe aufs Exempel**

# **Vorstoß in die 4. Dimension**

schächte erschlossen, jede Nutzeinheit erhält einen Wärmemengenzähler. Aus der Brüstungshöhe wird für die profilierten Plattenheizkörper in den Büros eine Standardhöhe von 600 mm definiert. In der Fassade wechseln sich festverglaste mit öffenbaren Fensterelementen ab. Heizkörper sollen jeweils nur unter den öffenbaren Fenstern angeordnet werden. Diese Information wird schon dem Bauteil "Fenster" durch zusätzliche Parameter mitgegeben. Die Heizkörperlänge ermittelt das Programm anhand der später "gezeichneten" Fensterlänge und einer vorzugebenden "Abzugslänge" dann automatisch. Die Flure sollen Röhrenradiatoren erhalten, die ungefähr mit der Oberkante der Türen abschließen. Fischer gibt eine Mindestlänge von 400mm vor, "damit sie uns nicht von den Konsolen fallen." Die Heizkörperanbindung erfolgt über den Fußboden und wird später von einem Doppelboden überbaut. U-Werte liegen aus dem Wärmeschutznachweis vor.

## **[14:45 Uhr] Projektdaten anlegen**

Fischer legt das neue Projekt an. In der "Raumgeometrie" werden die Anzahl der Obergeschosse, die Geschosshöhe und die lichte Raumhöhe definiert. Über absolute Höhenangaben weiß das Programm später, wo Wände erdreichberührt sind und segmentiert diese automatisch. Der Stockwerksstruktur werden dann etagenweise die Architektenpläne zugeordnet. Im nächsten Schritt werden Vorschlagswerte in einem lokalen Katalog definiert, auf die dann beim grafischen Erfassen zugegriffen wird, beispielsweise, Außenwandtypen, Fenster, Türen, Innenwände, Decken, Fußböden, Dächer.

Heizkörper, Thermostatventile, Rücklaufverschraubungen, Strangabsperrventile, Rohrleitung und Dämmung werden aus vorhandenen globalen Bauteilkatalogen, z. B. BDH-Datensätzen, ausgewählt. Selektierte Datensätze können in die lokale Projektdatenbank übertragen werden. Bei Änderungen/Aktualisierungen an den Datensätzen stehen dann immer die tatsächlich verwendeten Daten unverfälscht zur Verfügung.

## **[15.10 Uhr] Grafische Erfassung**

Gute Planung bestimmt den Erfolg. Fischer legt bei den Plänen einen einheitlichen Bezugspunkt fest und ordnet der Werkzeugpalette die am meisten verwendeten Bauteiltypen als Vorauswahl zu. Zur besseren Übersicht werden die Wandtypen in der Berechnungsebene (Außenkante oder Wandmitte) farbig

dargestellt: Bereits definierte Außenwände markiert ein dicker blauer Strich auf der Außenhülle, Innenwände kennzeichnet ein grüner Strich auf der Wandmitte. Die Wandbegrenzung wird dann mit den Wanddicken des Bauteilkatalogs zusätzlich dargestellt.

Doch was sind Wände im Architektenplan? Solange kein durchgängiges Architektur-/TGA-Softwarepaket verwendet wird, bzw. über eine Schnittstelle ent-

# **Was bedeutet "echtes" CAE?**

**Im Planungsprozess nehmen Berechnungen einen besonderen Stellenwert ein. Viele Randbedingungen dafür verfestigen sich aber erst während der Planung. Optimierungen sind beispielsweise gar nicht möglich, wenn nicht in einem integralen, manchmal auch iterativen Prozess Gebäudehülle und Anlagentechnik aufeinander abgestimmt werden. Dieses und sonstige** 

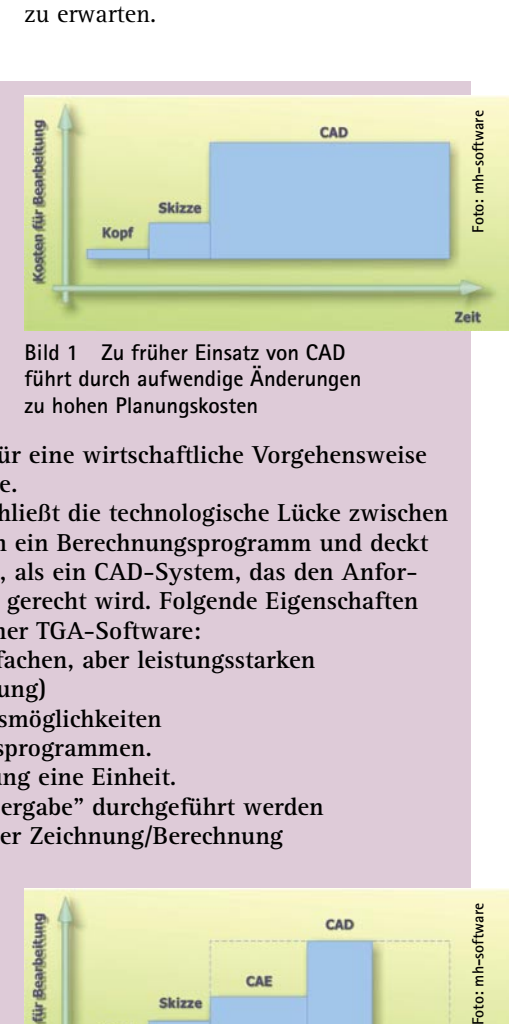

sprechende Daten geliefert werden, bleiben Architektenpläne im Wesentlichen eine Anhäufung von Linien. Versuche, daraus Berechnungsgrundlagen zu generieren, gelten heute in der Branche als gescheitert, weil der Nachbearbeitungsaufwand zu hoch ist. Erst wenn sich Schnittstellen, beispielsweise die IFC (Industry Foundation Classes, Standard für den Datenaustausch in der Baubranche) durchsetzen, sind hier Vereinfachungen

**Bild 1 Zu früher Einsatz von CAD führt durch aufwendige Änderungen zu hohen Planungskosten**

**unausbleibliche Änderungen erfordern für eine wirtschaftliche Vorgehensweise leistungsfähige, aber einfache Werkzeuge.** 

**"Computer Aided Engineering" (CAE) schließt die technologische Lücke zwischen einer Skizze und CAD. CAE ist vom Kern ein Berechnungsprogramm und deckt die Bedürfnisse des Ingenieurs besser ab, als ein CAD-System, das den Anforderungen eines Zeichners/Konstrukteurs gerecht wird. Folgende Eigenschaften**  kennzeichnen "echtes" CAE im Sinne einer TGA-Software:

- **Grafische Eingabemöglichkeit mit einfachen, aber leistungsstarken Zeichenfunktionen (Einstrich-Darstellung)**
- **Schnelle Dateneingabe und Änderungsmöglichkeiten**
- **Nahtlose Integration von Berechnungsprogrammen. Dabei bilden Zeichnung und Berechnung eine Einheit. Berechnungen können ohne "Datenübergabe" durchgeführt werden**
- **Erstellung von Massenauszügen aus der Zeichnung/Berechnung für die Ausschreibung**

**Bei einem CAE-System wird kein gesteigerter Wert auf die exakte Darstellung der Rohre und Komponenten einer Anlage gelegt. Wie in einem CAD-System können (Heizungs-/ Trinkwasser-/Abwasser-/Luftkanal-) Netze dreidimensional in die Grundrisspläne gezeichnet werden, jedoch nur in Strichdarstellung. Auf die räumliche Ausdehnung, z. B. von Luftkanälen, wird bei der Darstellung bewusst verzichtet. Somit ist die in** 

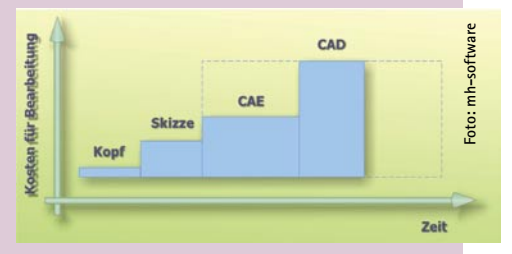

**Bild 2 Durch den alternativen Einsatz von CAE sind Änderungen schnell, einfach und kostengünstig realisierbar**

**einem CAE-System erstellte Zeichnung vergleichbar mit der vom Planer händisch in den Grundriss gezeichneten Trassenführung, die für den Zeichner als Vorlage zur Bearbeitung in einem CAD-System dienen soll.** 

**In der Praxis hat sich gezeigt, dass die zeichnerischen Fähigkeiten von CAE häufig sogar zum Erstellen von Ausführungsplänen geeignet sind, insbesondere für die Einstrich-Darstellung von Heizungs- und Trink-/Abwassernetzen. In diesem Fall kann auf den abschließenden Einsatz eines CAD-Systems verzichtet werden. Je nach Durchgängigkeit des CAE-Tools ist der Zeitgewinn gegenüber einer CAD-Lösung dann erheblich. Für einen höheren Detaillierungsgrad, z. B. bei der Planung einer Heizzentrale oder für Kollisionsprüfungen, kann auf den Einsatz eines CAD-Systems jedoch nicht verzichtet werden.**

# **"Solange kein durchgängiges Datenformat etabliert ist, bleiben Architektenpläne eine Anhäufung von Linien."**

Trotzdem lassen sich die Architektenpläne, ohne aus ihnen direkt eine Gebäudegeometrie zu generieren, für eine schnelle grafische Erfassung ausnutzen. Beim grafischen Erfassen durch "Nachzeichnen" dient der Architektenplan der visuellen Kontrolle und hinter den Kulissen zum Fangen der richtigen Bezugspunkte. Das Programm von mh-software wertet dazu parallele Linien und ihre Unterbrechungen und Kreuzungen aus. Bei den vorliegenden Architektenplänen gelingt das mit einer beeindruckenden Präzision. Nur selten klappt es nicht mit dem ersten Klick. Dann wechselt Fischer auf die andere Seite, und die Wand lässt sich dann vom zunächst gedachten Endpunkt rückwärts problemlos erfassen. Nur zwei drei Wandabschnitten im gesamten Gebäude muss ein wenig nachgeholfen werden. Fischer zeichnet sie in einem anderen Modus, verschiebt sie parallel und verlängert sie bis zum nächsten Wandabschnitt.

Wände werden nicht raumbezogen, sondern bezogen auf ihre Art angelegt. Eine lang durchlaufende Außen- oder Innenwand, die zu mehreren Räumen gehört, kann also "mit einem Strich" definiert werden. In die Wände werden Abzugsflächen wie Türen und Fenster grafisch eingearbeitet. Bei den öffenbaren Fenstern, denen im Bauteilkatalog die Eigenschaft "darunter Heizkörper" zugeordnet wurde, bestimmt die Zeichenrichtung auch gleich die Positionierung des Thermostatventils.

## **[15.30 Uhr] Raumstempel**

Die Wände und ihre "Abzugsflächen im 1. OG sind definiert. Die Räume werden jetzt über Raumstempel definiert. So wird ihnen neben einer mehrgliedrigen Codierung auch gleichzeitig der Raumtyp mit Temperaturen und weiteren Eigenschaften zugewiesen, beispielsweise der Heizkörpertyp, der schon im Vorfeld als Vorauswahl für die Raumtypen festgelegt wurde. "Virtuelle Wände" erlauben es, einen Raum zu teilen, beispielsweise um unterschiedliche Parameter bei der Dämmung oder für die Zuordnung von Heizlasten (langer Flur) vorzunehmen.

Den Räumen fehlen jetzt nur noch ihre obere und untere Begrenzung. Diese werden für einen Raum aus dem Bauteilkatalog gewählt und dann mit einer globalen Änderungsfunktion weiteren selektierten Räumen zugewiesen. Mit Bedacht hat Fischer deswegen ein Mittelgeschoss gewählt, um beim Kopieren den größten Vorteil zu erhalten.

Probeweise Heizlastberechnung vor dem Kopieren: Über die Raumstempel werden die Umschließungsflächen zugeordnet. Ist eine Raumhülle nicht vollständig definiert, kommt eine Fehlermeldung – normalerweise. Doch Fischer arbeitet mit einer noch nicht frei gegebenen Vorabversion, in der die eine oder andere Funktion für bestimmte Prüfungen deaktiviert ist. Für einen Raum war die Umschließung nicht vollständig, das Programm verursacht einen Laufzeitfehler und stürzt ab.

Alle Daten, die vor dem letzten Autospeichern erfasst wurden, sind noch vorhanden. Nur fünf Wandelemente sind "verloren" und sind schnell neu erfasst, zusätzlich wird das fehlende Wandelement berücksichtigt. Bemüht darum, die Zeit wieder aufzuholen, macht Fischer dabei einen Fehler, der später doppelt so viel Zeit kosten wird. Die Vorauswahl der Bauteile für die Werkzeugpalette existiert nicht mehr. Fischer erfasst zwar Außen- und Innenwände, diese haben aber keine weiteren Eigenschaften. Aus diesem "Blindflug" leitet sich der einzige unten aufgeführte Kritikpunkt/Verbesserungsvorschlag ab.

Die "Reparatur" macht Fischer über die Tabelle zur Heizlastberechnung. Felder mit offensichtlichen Fehlern sind für die Korrektur markiert. Das geht sehr komfortabel, denn Geometrie, Berechnungstabelle und Bauteilkatalog sind miteinander verknüpft. Mit einem Klick navigiert man in den Bauteilkatalog und ordnet die richtige Außenwand zu.

# **[15.50 Uhr] Duplizieren**

Das fertig definierte Geschoss wird kopiert und in die anderen Geschosse eingefügt. Jetzt gilt es, die Abweichungen der Gebäudehülle und der Raumanordnung nachzuarbeiten. Im Erdgeschoss sind das beispielsweise unterschiedliche U-Werte zur Tiefgarage und zu den Funktionsräumen. Auch Raumgeometrien und Raumstempel müssen angeglichen werden, weil die Nutzungseinheiten anders aufgeteilt sind. Abweichungen zum Architektenplan sind dabei durch die Darstellung der Wände mit dicken farbigen Linien und gestrichelten Begrenzungen schnell zu erkennen.

Gleicher Aufwand ist in den anderen Etagen erforderlich. Mal ist ein Büro etwas größer, dann wieder ein Besprechungsraum oder eine Teeküche oder ein zusätzlicher Flur zu berücksichtigen. Bei dem Kammgebäude ist eine ganze Etage "zurückzubauen". Den obersten Geschossen werden die U-Werte der jeweiligen Dachkonstruktion zugewiesen. Zum Schluss legt Fischer einen Nordpfeil an.

## **[16.15 Uhr] Heizlastberechnung**

Die Heizlastberechnung ist jetzt nur noch ein formaler Akt. Ein vergessener Raumstempel wird angemeckert, einige Bauteile sind zwar geometrisch definiert, haben aber keine U-Werte. Dann stehen die Ergebnisse fest. Fischer schielt zur Uhr und entscheidet sich für einen weiteren Block mit Erläuterungen. "Wo gearbeitet wird, werden Fehler gemacht, deswegen haben wir sehr viele Überprüfungsroutinen eingebaut." Beispielsweise eine Darstellung aller Räume mit ihrer spezifischen Leistung über der Raumfläche bzw. des Raumvolumens in einem Diagramm. "Ausreißer" kann man dann sehr schnell überprüfen, weil ein Mausklick die Verbindung zu den Raumdaten herstellt (Bild 3). Eine andere Darstellungsform ist die Einfärbung des Grundrisses entsprechend der spezifischen Heizlast.

## **[16.35 Uhr] Heizkörperauslegung**

Zur Heizkörperdimensionierung fehlt noch die Angabe der Vor- und Rücklauftemperatur. Nach VDI 6030 wird die Anforderungsstufe 1 berücksichtigt, nur die Norm-

**"Navigation mit einem Klick: Geometrie, Berechnungstabelle und Bauteilkatalog sind miteinander verknüpft."**

heizlast ist abzudecken. Aus dem ersten Berechnungsdurchlauf mit Auslegungstemperaturen von 60/40 °C resultiert eine lange "Meckerliste". Aufgrund der durch die Fensterabmessungen stark begrenzten Heizkörperlänge und die niedrigen Auslegungstemperaturen reicht bei den größeren Räumen ein Typ-33-Heizkörper nicht mehr aus. Erst die Anhebung der Auslegungstemperatur baut die Liste ab.

## **[17.10 Uhr] Rohrnetzberechnung**

Um das Rohrnetz zu zeichnen und zu berechnen wird auf die schon länger am Markt existierenden mh-software-Programmmodule mit kleinen Optimierungen zurückgegriffen. Um 17.50 Uhr ist das Rohrnetz mit einer Gesamtlänge von mehr als 1300 m zur Anbindung von 120 Räumen und 141 Heizkörpern einschließlich aller Einstellwerte für den Hydraulischen Abgleich bis zum Heizungsverteiler gezeichnet und fertig dimensioniert. Alle Berechnungen sind vorhanden und können prinzipiell ausgegeben werden.

Jetzt liegt es am Planer, welche Daten an Heizkörper und Teilstrecken geschrieben werden. Theoretisch könnte für jedes Bauteil eine detaillierte Liste selektiert werden, die Übersichtlichkeit erhöht das nicht. Also kommen nur die Daten "für die Baustelle" in die Grundrisse oder 3D-Darstellung. Nach der automatischen Platzierung der Beschriftungsfähnchen sind zwar alle Infos auf dem Papier, um wirklich alle Kollisionen zu vermeiden, ist aber händische Nacharbeit erforderlich (Bild 4). Fischer schätzt, dass man zum "Schönmachen" aller Pläne circa eine halbe Stunde benötigen würde und macht es an einer Etage vor.

Solange man in der mh-software bleibt, ist das Nachbearbeiten sehr einfach, weil man komplette Fähnchen bei untergelegtem Architektenplan leicht selektieren und in Gruppen verschieben kann. Besonders elegant: Einmal vorgenommene Verschiebungen bleiben auch bei einer späteren Änderung der Berechnungsdaten erhalten, dann werden nur die Werte aktualisiert. Konsequent und durchgängig ist deswegen das Einbinden der mit mh-software erzeugten TGA-Pläne als "X-Ref" in den Architektenplan.

Gebäudestruktur en Projektdaten **en** Raumdaten (D Raumliste & Gebäude Infiltration Berechnung | Komplettes Gebäude | Rerechnung für **Transmission** Flächen Gebäudenrofil  $\bullet$  alle Räume in Gebäudef-teil) · Hachenbezogen  $\overline{A}$ prozentual prozentua im Baum gewählte Räume absolut absolut c volumenbezogen Gebäudeprofil Heizlast | Kennwerte Lüftung | 110  $\Sigma H_{\text{T,e}}$ Transmissionswärmeverl.-Koeff. 1918.0 W/K 100 Lüftungswärmeverlust-Koeff.  $31782$  W/K  $\Sigma H_V$  $90$ Gebäude-Wärmeverlust-Koeff.  $\Sigma H_{\rm Geb}$ 5096.2 W/K  $F1242 W$ Transmissionswärmoverluste  $\Phi$ Te 80 Lüftungswärmeverluste  $\Phi$ v 96589 W  $70$ Wärmebedarf-Zuschlag  $\overline{0}$  w  $\Phi$ z \_eistung/m  $\Phi$ <sub>N</sub> 157933 W 60 Netto-Heizlast

50

 $40$ 

Raumvolumen  $11202.9$  m<sup>3</sup>  $\Phi$ HL/m<sup>3</sup>  $141$  W/m<sup>3</sup> 30 Umfassungsflä. 3252,4 m<sup>2</sup> HT 0,59 W/m<sup>2</sup>K  $20$ Klicken Sie in der Gebäudeprofil-Grafik auf einen Punkt, um die<br>Daten des zugehörigen Raumes aufzurufen.  $10$ Berechnen Hilfe 50 100 150<br>Fußbodenfläche [m<sup>2</sup>]  $200$  $250$ **Bild 3 Schnelle Kontrolle: Gebäudeprofil-Grafik**

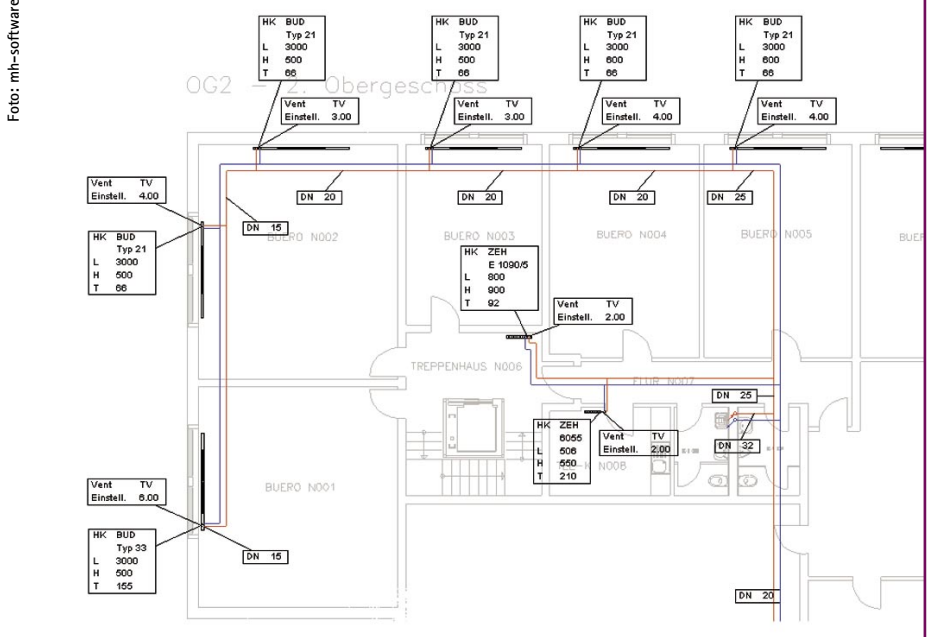

**Bild 4 Einmal im CAE-Programm platzierte Beschriftungsfähnchen bleiben durch "X-Ref"-Bezug erhalten**

#### **Projektabschluss**

Zusatz-Heizleistung

Norm-Gebäudeheizlast

Fussbodenflä 3914.5 m<sup>2</sup>

 $\Phi$ <sub>RH</sub>

 $\Phi$ HI

 $\Phi$ HL/m<sup>2</sup>

2467 W

160400 W

 $\overline{40.3}$  W/m

Seniorpartner Manfred Riedel, der zwischendurch bereits ein paar Mal den Kopf durch die Tür gesteckt und sichtlich belustigt auf die fortschreitende Uhrzeit verwiesen hat, nimmt sich zum Abschluss

reichlich Zeit. Von der Bearbeitungszeit ist er beeindruckt, denn auch seine Kalkulation einschließlich fertig gezeichneter Pläne liegt bei zehn Arbeitstagen, allerdings für den kompletten Dreispänner. Der würde bei Fischer vermutlich sechs Stunden dauern.

**Foto: mh-software**

oto:

ausführliches Verfahren nach DIN EN 12831, Deutsch

Riedel und Herzka erkundigen sich nach Preisen für ihren speziellen Bedarf. Fischer erklärt, welche Konstellation welche Kosten erzeugt. Der Preis ist zwar kein Pappenstil, wird aber anstandslos zur Kenntnis genommen. Riedel kennt die Schmerzpunkte: "Und wie lange dauert die Einarbeitung?" Fischer schätzt, dass

# **"Mit dem Einbinden der TGA-Pläne als 'X-Ref' wirkt sich eine Änderung verlustfrei bis zum Ausführungsplan aus."**

# **Die Geschichte zur Geschichte**

**Wie wird aus einer ersten Information eigentlich eine Story, in einem Metier, in dem die Redaktionen nicht von Nachrichtenagenturen gefüttert werden? Wie beurteilt man die Relevanz und den Nutzwert für die eigenen Leser? Welcher Rechercheaufwand, welcher Umfang, welches Format?**  Was könnte sich eventuell als "Ente" herausstellen und statt **Honorierung Kopfschütteln beim Leser erzeugen? Ist eine Nachricht überhaupt noch eine lesenswerte Neuigkeit, wenn das eigene Magazin erst in drei Wochen beim Leser ist und**  andere Medien das Thema bereits "durchgekaut" haben? **Oder gibt es bisher unbeleuchtete Aspekte? Täglich mehr als 100 E-Mails, dazu Faxe und Briefpost. (Presse-)Informationen von Herstellern, Verbänden, Regierungsstellen, Ämtern. Wehe dem, der zwei drei Tage unter-**

**wegs war. Nicht immer sind die Meldungen gleich lautend, manchmal fällt es selbst geschulten Augen schwer, die Bot**schaft und eine zumindest im Augenblick geltende "Wahr**heit" zu erkennen. Topp oder Flop? Heft oder Papierkorb?**

#### **Mittwoch, 10. November, Redaktionskonferenz**

**Austausch zwischen unseren Redaktionen. Stuttgart Wolfenbüttel – SBZ und TGA Fachplaner. Achern Wolfenbüttel – KK und TGA Fachplaner. Es ist von Vorteil bei allgemein knappen Personalressourcen auf die Kompetenz aller TGA-Gewerke und aller TGA-Zielgruppen im eigenen Haus bauen zu können.**

**Ein Zielgruppenmailing, eigentlich nicht für die Presse bestimmt, und eine Anfrage für eine Veröffentlichung erzeugen Aufmerksamkeit, aber auch mehrere Fragezeichen. Analyse, Diskussion, Festlegung: Prioritätsstufe 2, Zielgruppe TGA-Fachplaner mit Ausrichtung Heizungstechnik. Das bedeutet Nachverfolgung durch die TGA-Redaktion.**

#### **Donnerstag, 11. November, Internet-Recherche**

**19.00 Uhr, eigentlich Feierabend. Freitag, Montag und Dienstag auf Reisen, zwischendurch keine Zeit zum Telefonieren. Wenn man nicht sofort dran bleibt, riskiert man, dass sich die nächste, vermeintlich wichtigere Meldung oben auf den Stapel legt. Also kurz gegoogelt. Das Stich**wort "Computer Aided Engineering" liefert mehr als **12 000 Treffer. Ernüchterung und Ansporn zugleich. Viele Quellen, wenig wirkliche Informationen. Die Einkreisung zeigt: CAE ist in vielen Branchen Alltag. Im TGA-Bereich ist die Spannbreite dessen, was unter CAE eingeordnet wird, sehr breit. Und obwohl es keines ist, wird es vielfach als Qualitätskriterium benutzt.**

le-Suche: "Computer Aided Engineering" - Microsoft Internet Explorer Norton Antibine III Ansicht Favoriten Extras 7 Web Bilder Groups Verzeichnis News Google Engineer Aided Engineering<br>
Suche | Suche | Suche | Suche | Suche | Suche | Suche | Suche | Suche | Suche | Suche<br>
Suche: C. Das Web & Suche nati Deutsch Oselen auf Deutsch Ausgraphen<br>
Mah | Suche | Suche | Suche | Ergebnisse 1 - 100 von ungefähr 12.000 Seiten auf Deutsch für "Computer Aided Engineering". (0,45 Sekunden) <u>Computter Alded Engineering</u><br>… Die Lösung liegt in der Kombination von Daten, die am realen Objekt gewonnen werden, mit<br>Daten aus dem Computer Alded Engineering.<br>h40047 .www.hp.com/solution/cae/ - 46k - Im Cache - Åhnlic <u>PLM-Lösungen von IBM</u><br>Entwicklungsprozess beschl<br>Return On Investment steige HP Deutschland - Elite Portal - HP Technical Computing Portal ...<br>
... », Glossar, Events und Aktionen. CAE - Computer Alded Engineering Löss<br>
Partner. », Lösungsbundle von alphacam. », alphacam Fertigungssofware Gmb<br>h4004 Vertiefungsrichtung Computer Alded Engineering in Sensorik und ...<br>Vertiefungsrichtung Computer Alded Engineering in Sensorik und Aktorik.<br>Vertiefungsrichtung Computer Alded Engineering in Sensorik und Aktorik.<br>Verwichning Zürcher Hochschule Winterthur - Studiengang Datenanalyse und ...<br>... Studium: DP 1998 - 2001. Verliefung: Prozessdesign, Computer Ailded Engineerin<br>Studium: DP 2000 - 2003. Verliefung: Prozessdesign, Computer Ailded Engine [ Weitere Ergebnisse von www.zhwin.ch ] Software für CAE - Computer Aided Engineering ...<br>5948.30 Software für CAE - Computer Aided Engineering (Computerunterstützte

Bild 5 Google liefert für "Computer Aided Engineering" **rund 12 000 Treffer**

#### **Donnerstag, 18. November, Projektidee**

"Hallo Herr von Schmeling, wie geht es Ihnen?" "Danke gut. **Aber ich habe ein Problem. Wie kann ich einem TGA-Planer glaubhaft machen, dass die Auslegung einer Heizungsanlage mit 'echtem' CAE statt zehn Werktage nur drei Stunden dauert?" Von Schmeling ist verantwortlich für Marketing**  und Vertrieb bei mh-software. "Unmöglich - höchstens, Sie treten eine Art Beweis an." "Wie könnte der aussehen?" **"Ich suche einen Planer, der ein entsprechendes, bereits berechnetes Projekt hat. Dann lässt er sich das gleiche**  Projekt von Ihnen vorrechnen." "Hört sich interessant an, **ich spreche mit den Entwicklern, wann es möglich ist." Am späten Nachmittag haben wir Grünes Licht. Termin: ab sofort. "OK, ich bin die nächsten drei Tage auf Reisen und melde mich am Mittwoch wegen Termin und Ort."**

#### **Mittwoch, 24. November, Partnersuche**

**Rund 2000 Planer spuckt die Datenbank aus, auf die das Profil passt und wo ein Termin ohne Übernachtung zu realisieren ist. Wen kennt man persönlich? Zehn Anrufe. Die meisten haben ein Projekt, aber die Begeisterung hält sich in Grenzen. Nr. 11 ist das Ing.-Büro Riedel + Partner aus Hannover. "Klar, wir sind dabei." Nach einigem Termingeschiebe passt es bei allen Beteiligten am 21. Dezember.** 

#### **Dienstag, 7. Dezember, Plancheck**

**Wer vertraut schon der Qualität von Architektenplänen? Jedenfalls kein leidgeplagter TGAler. Also wurde vereinbart, dass mh-Software die Pläne vorab zur Prüfung erhält. Kurze Zeit später die Beruhigung: Es ist alles OK, dem Termin steht nichts mehr im Wege.**

jemand nach einer eintägigen Einweisung loslegen kann und bereits das erste Projekt schneller als zuvor bearbeiten wird. Wer mh-software schon kennt, kommt sogar noch schneller rein. "Prima", sagt Riedel und bittet darum, dass sich Fischer und Herzka auf einen Angebotsumfang einigen.

Dann lenkt Riedel das Gespräch auf die Kühllastberechnung. Fischer öffnet das Berechnungsmodul. "Die meisten Daten haben wir bereits aus der grafischen Erfassung da. Allerdings haben wir die Bauteile nur über die U-Werte und nicht über tatsächliche Schichten definiert und müssen noch Angaben zur 'Schwere' machen. Normalerweise integrieren wir auch die U-Wert-Berechnung, dann ist das nicht notwendig." Mit wenigen Klicks sind die Standardeinstellungen gesetzt. Dann zeigt Fischer, wie individuelle Last- und Temperaturverläufe eingegeben werden und wo man bei besseren Daten mehr machen sollte als es die Richtlinien bislang vorgeben. Fischer und Riedel fachsimpeln, variieren Parameter und freuen sich über die zuvor richtig abgeschätzte Tendenz.

"Eine saubere Kühllastberechnung wird immer wichtiger" sagt Riedel, bevor er sich verabschiedet, "bitte achtet beim Angebot darauf."

Fischer wechselt noch einmal in die Heizungsmodule und zeigt, wie das Tagesgeschäft leichter geht: Änderung von U-Werten, verschobene Wände, andere Heizkörper im Auftrag als ausgeschrieben. Je nach Projektzustand lassen sich dann die betroffenen Bauteile neu dimensionieren oder bereits verbaute Anlagenteile fixieren, um die Konsequenzen aufzuzeigen bzw. Abhilfemaßnahmen zu simulieren. So kann das Werkzeug weit über die Ausführungsplanung bis zur Erstellung der Revisionsunterlagen benutzt werden.

#### **Das meint die TGA-Redaktion**

Eine Stoppuhr hätte zum Schluss inklusive baustellentauglicher Planbearbeitung wohl 3,5 bis 4 Stunden angezeigt. Wenn man die benötigte Zeit für die einzelnen Arbeitsschritte genau analysiert und berücksichtigt, dass Fischer neben der Projektbearbeitung auf jede Frage mit stoischer Ruhe eingegangen ist und zusätzlich noch alternative Möglichkeiten gezeigt hat, wäre die 3-Stunden-Marke bei konzentrierter Bearbeitung wohl unterboten worden.

Die grafische Erfassung ist nicht neu und auch kein Alleinstellungsmerkmal. Sie scheint aber die schnellste und logischste Art der Erfassung von Gebäudedaten zu sein, solange die verlässliche Übertragung von Bauteileigenschaften über den Architektenplan ein Wunschtraum bleibt. Mit welchem Faktor die wesentlichen Elemente der Ausführungsplanung damit schneller auszuführen sind, dürfte aber stark von der Umsetzung im Programm und dem Programmumfang abhängen.

Eine durchgehende Lösung von der Heizlast bis zum Rohrnetz und die Verwendung der gleichen Daten(-bank) in jedem Auslegungsschritt wird dabei in jedem Fall vorteilhaft sein. mh-software zeigt mit seiner Lösung jedenfalls, dass die Bearbeitung dramatisch zu verkürzen ist. Ob sie drei Stunden oder einen Tag dauert ist dabei eher zweitrangig, denn fast einhellig hat die Anfrage bei Planern ergeben, dass man für ein Projekt gleicher Größenordnung mit momentan benutzten Werkzeugen mindestens fünf, im Schnitt jedoch zehn Arbeitstage ansetzt.

Besondere Vorteile weist das Programm dort auf, wo über den wirtschaftlichen Erfolg einer Planung entschieden wird: Wenn Änderungen "wegzustecken" sind. Verschobene Wände, optimierte U-Werte neue Raumaufteilungen oder alternative Produkte können sehr einfach in der Planung nachgeführt werden. Aufgrund der heute stark durchmischten Planungsphasen und dem Verlangen nach digitalen Plänen im frühesten Planungsstadium ist zu erwarten, dass das Werkzeug bereits ab der Entwurfsphase eingesetzt wird, zumal auch eine Reihe prinzipieller Fragen mit dem Programm sehr genau zu beantworten sind.

Diese Bearbeitungsgeschwindigkeit hat unter Umständen auch Konsequenzen für den Workflow im Planungsbüro: Die komplette Bearbeitung geht fast schneller als einem Projektmitarbeiter die notwendigen Informationen in Form von Skizzen mitzuteilen. Der optimale Workflow wird sicherlich zwischen diesen Extremen liegen und ggf. eine andere Form der Informationsweitergabe erforderlich machen.

feilt, dass übliche Fehler anderer Methoden weitgehend vermieden werden. Diverse Routinen ermöglichen eine Selbstkontrolle, die relevante Fehler sofort zu Tage fördert.

 Der einzige Kritikpunkt, der aus der Programmvorführung der Vorabversion abzuleiten ist, betrifft den Bedienungskomfort in einem speziellen Punkt. Die Werkzeugauswahl bei der grafischen Erfassung erfolgt sehr schnell über eine Palette, vergleichbar mit einer Stiftzuweisung. Zu diesen Werkzeugen gehört aber zusätzlich eine Definition aus der Bauteilliste, die zu Beginn der Projektbearbeitung definiert wird. Wer diese Selektion vergisst, kann beispielsweise auch einen Teil der Außenwände grafisch erfassen, ohne Bauteileigenschaften zugewiesen zu haben. Hier sollte besser verdeutlicht werden, welches Bauteil gerade "verbaut" wird. Nach Auskunft von mh-software-Geschäftsführer Martin Holzschuh wurde die Anregung zwischenzeitlich im Programm umgesetzt. Im Zeichenmodus für Wände wird jetzt zusätzlich das voreingestellte Bauteil angegeben.

**"Mit der neuen Geschwindigkeit geht die komplette Bearbeitung fast schneller als das Projekt für den Zeichner zu skizzieren."**

Die eingangs beschriebene Angst "mit einer automatischen Erfassung würde man Kontrolle abgeben", hört man regelmäßig bei jedem Entwicklungsschritt. In der Realität war fast immer das Gegenteil der Fall. Bei der vorgestellten Software trifft das Vorurteil doppelt nicht. Denn bei allen Erleichterungen, eine automatische Erfassung von Bauteilen aus einer fremden Unterlage (Architektenplan) erfolgt nicht. Auf der anderen Seite ist die grafische Erfassung der Gebäudegeometrie so ausgeModernisierung ist die Zukunft der Branche. Dafür bietet das Programm, obwohl für den Neubau konzipiert, bereits heute sehr gute Anwendungsmöglichkeiten, weil viele der erforderlichen Berechnungen, insbesondere mit fixierten Werten, im Bestand angewendet werden können. Konsequent wäre deswegen, wenn mittelfristig Tools für den Energiepass und die Energieberatung eingebunden werden. Denn das Schlüsselthema für alle detaillierten Betrachtungen bei bestehenden Gebäuden ist eine saubere Heizlastberechnung und die Berechnung von Einstellwerten für die Heizungsanlage [2]. *Jochen Vorländer* J

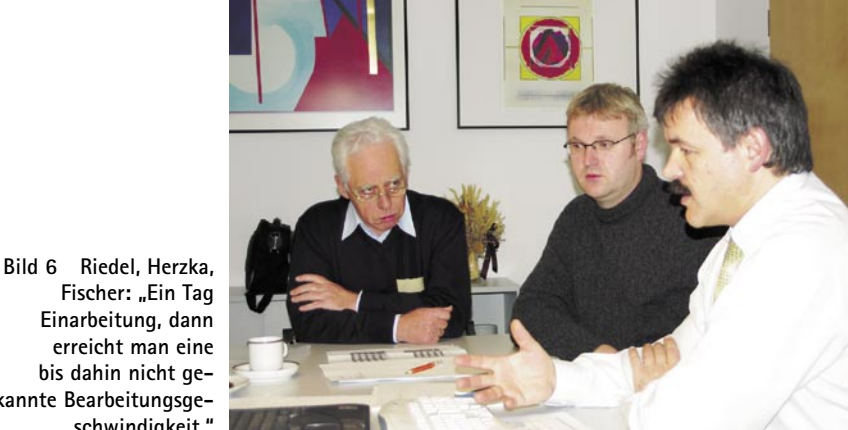

#### **Literatur**

**Foto: GV**

- [1] Martin Holzschuh: Komplette Heizungsplanung in drei Stunden mit CAE – (R) evolution in der Planung. Stuttgart: Gentner Verlag, TGA Fachplaner, 02-2005
- [2] Wolfgang Frenzel: DIN EN 832, DIN V 4108-6 und DIN EN 12 831: Drei Normen – ein Rechengang, Energieberatung mit der Heizlastberechnung. Stuttgart: Gentner Verlag, TGA Fachplaner, 12-2004

**Fischer: "Ein Tag Einarbeitung, dann erreicht man eine bis dahin nicht gekannte Bearbeitungsgeschwindigkeit."**